# **Easy Minecraft Server on FreeBSD** BY DREW GURKOWSKI

## **Step 1: Choosing the Device**

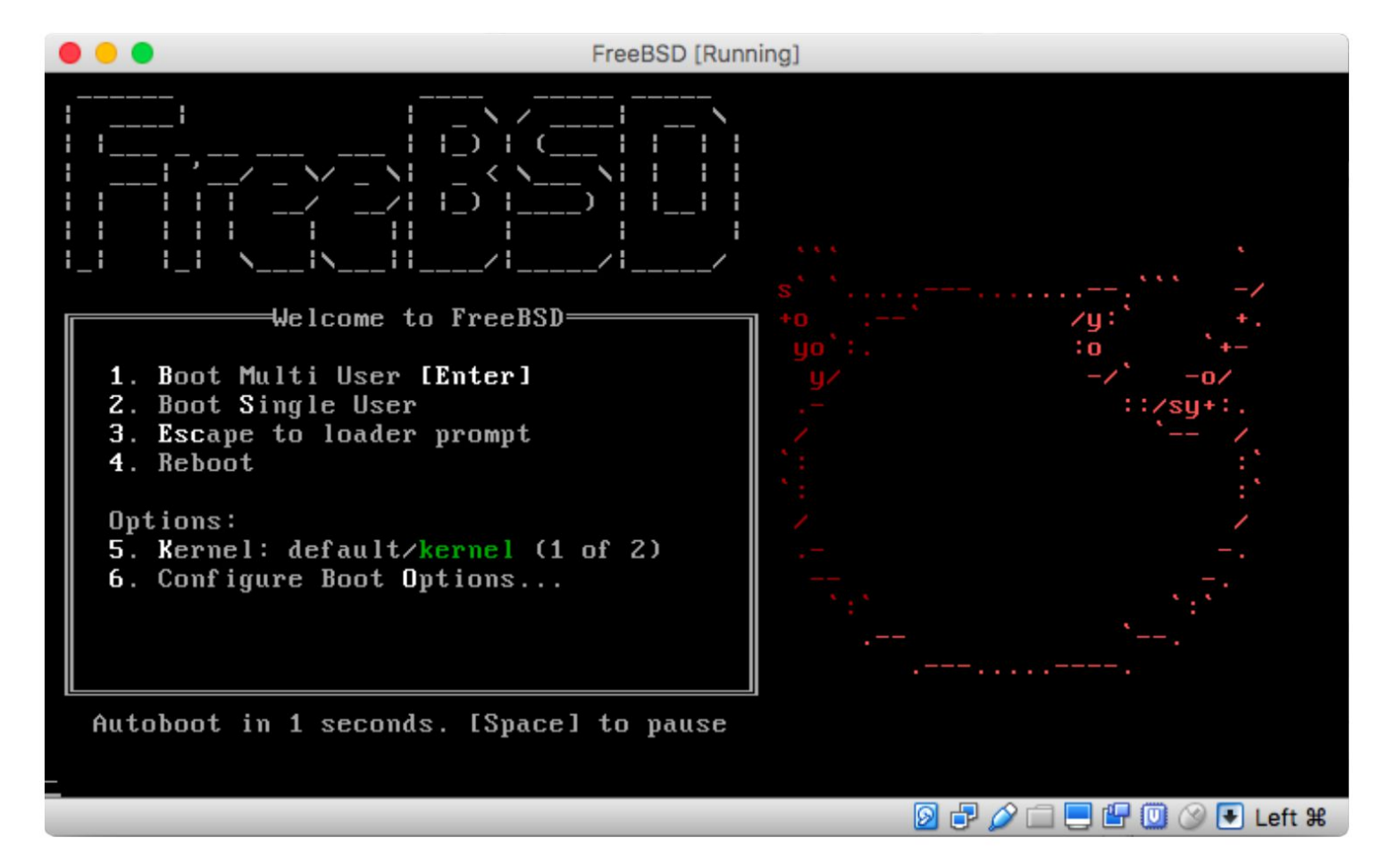

Before setting up the server, choose between setting up a dedicated device or a virtual machine running FreeBSD.

•A dedicated server will be much more dependable but requires a device completely dedicated to running the server. This option is great if looking for a server with full-time dependability.

•Running the server on a virtual machine will allow the user to run a server without a dedicated device as well as giving the user more control over when the server is running. If the device or virtual machine is already running FreeBSD, continue to the next step. Otherwise, consider one of the Foundation's guides to get set up with FreeBSD.

- •Installing FreeBSD with VirtualBox
- FreeBSD as a Primary Operating System
- •Installing FreeBSD for Raspberry Pi

## **Step 2: Using the Ports Collection**

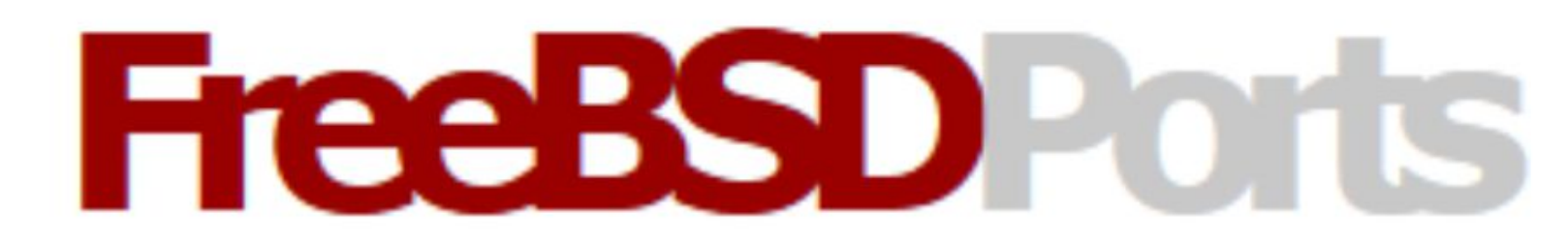

All commands in this section should be run as root; using the "su" command will also work. To download a compressed snapshot of the Ports Collection into /var/db/portsnap:

# portsnap fetch

When running Portsnap for the first time, extract the snapshot into /usr/ports:

# portsnap extract

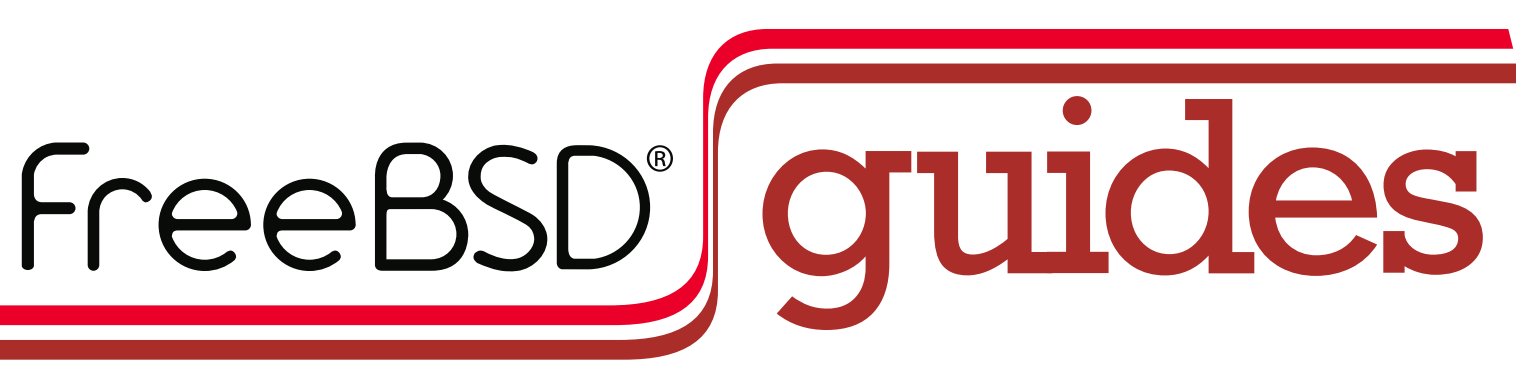

After the first use of Portsnap has been completed, as shown above, /usr/ports can be updated as needed by running:

The FreeBSD ports collection has a wide variety of gaming ports available, including a great option for running a basic Minecraft server: the minecraft-server port.

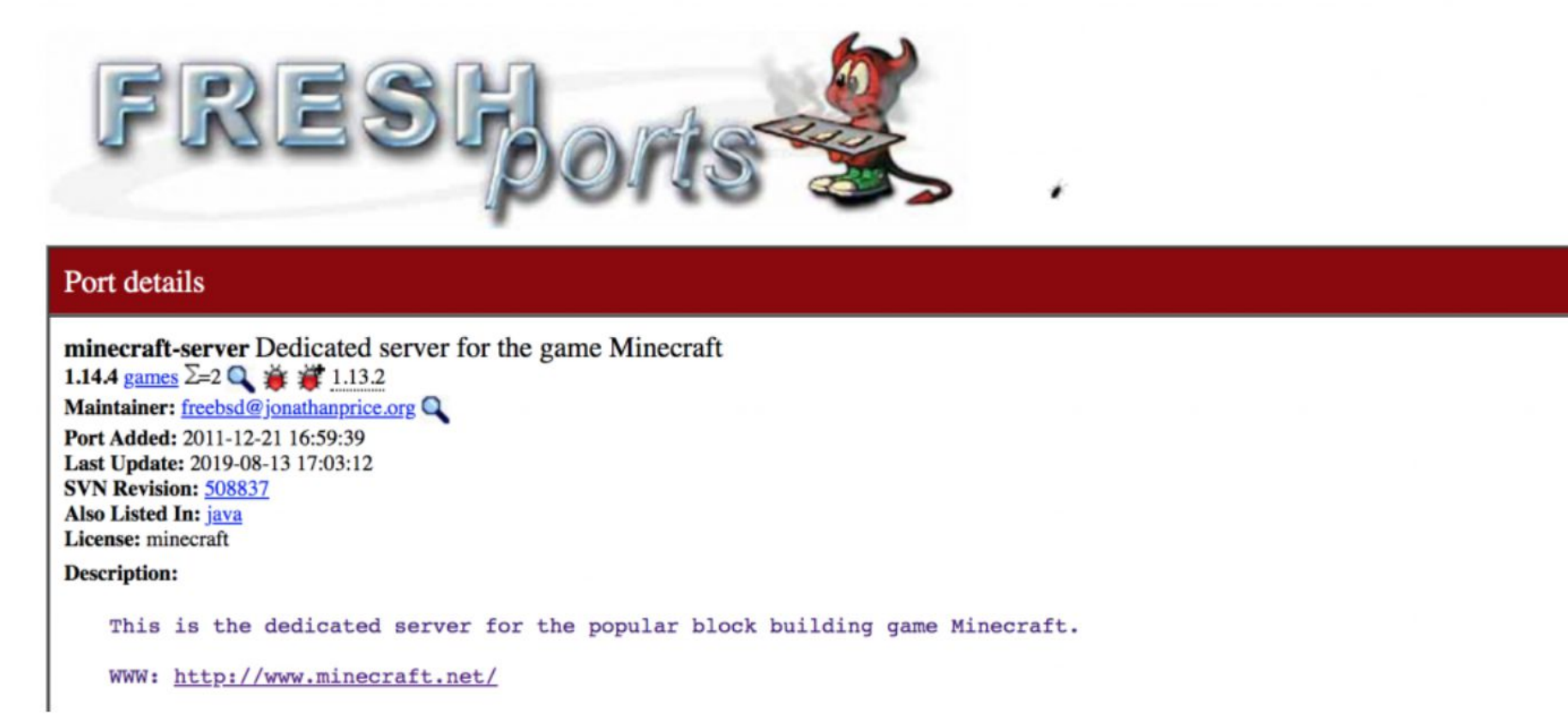

# portsnap fetch update

## **Step 3: The minecraft-server Port**

The first step will be to install the port; now that the ports collection has been added, this can be done simply with the command:

# cd /usr/ports/games/minecraft-server/ && make install clean

Next, the user will need to agree to the Minecraft End User License Agreement (EULA). This can be done by using the vi command. The following command will bring up the vi text editor: # vi /usr/local/etc/minecraft-server/eula.txt Using the editor (use the manual page if unfamiliar with the editor) change the 4th line to read: eula=true The server can then be run with the command: # minecraft-server To stop the server: # stop

To populate the necessary files, the user will need to execute the program with the command:

# minecraft-server

## **Step 4: Identify The External IP Address**

To connect to the Minecraft server over the Internet, the user will need the external IP of the device as well as to configure the router's port forwarding. This process will be different for every single type of router, so this guide provides a few links to make this easier.

First, identify the external IP of the device. A super easy way of doing this is using the wget(1) command:

# pkg install wget

proceed through the installation, typing 'y' when prompted. Next, use wget(1) to pull the IP address from a website that will identify the device's external IP.

# wget -qO - http://wtfismyip.com/text

This should return an IP that looks similar to "65.214.224.57"; however, each set of numbers will be different. This is the external IP address. Other devices will need this string to connect to the Minecraft server.

## **Step 5: Port Forwarding**

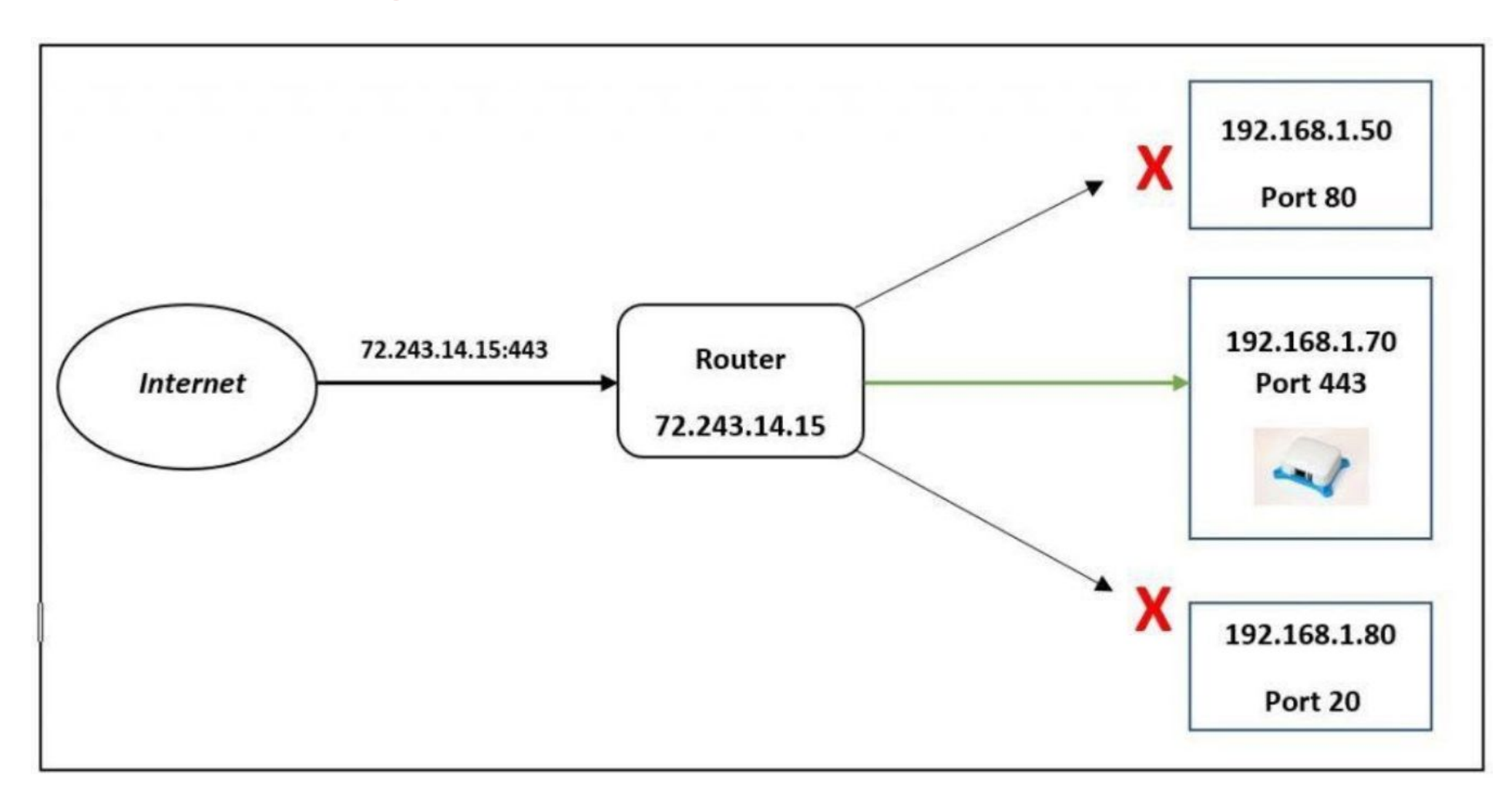

FreeBSD Mastery: Jails cuts through the clutter to expose the inner mechanisms of jails and unleash their power in your service.

The next step is to make sure that the router connected to the device is properly forwarding all Minecraft traffic to the device. Even if there are no other computers on the network, this is a

# *Jails* ARE FBSD'S MOST LEGENDARY FEATURE:

KNOWN TO BE POWERFUL, TRICKY TO MASTER, AND CLOAKED IN DECADES OF DUBIOUS LORE.

### *FreeBSD Mastery: Jails* BY MICHAEL <sup>W</sup> LUCAS *Available at All Bookstores*

- ✱ Understand how jails achieve lightweight virtualization
- ✱ Understand the base system's jail tools and the iocage toolkit
- ✱ Optimally configure hardware
- ✱ Manage jails from the host and from within the jail
- ✱ Optimize disk space usage to support thousands of jails
- ✱ Comfortably work within the limits of jails
- ✱ Implement fine-grained control of jail features
- ✱ Build virtual networks
- ✱ Deploy hierarchical jails
- ✱ Constrain jail resource usage.
- *...And much, much more!*

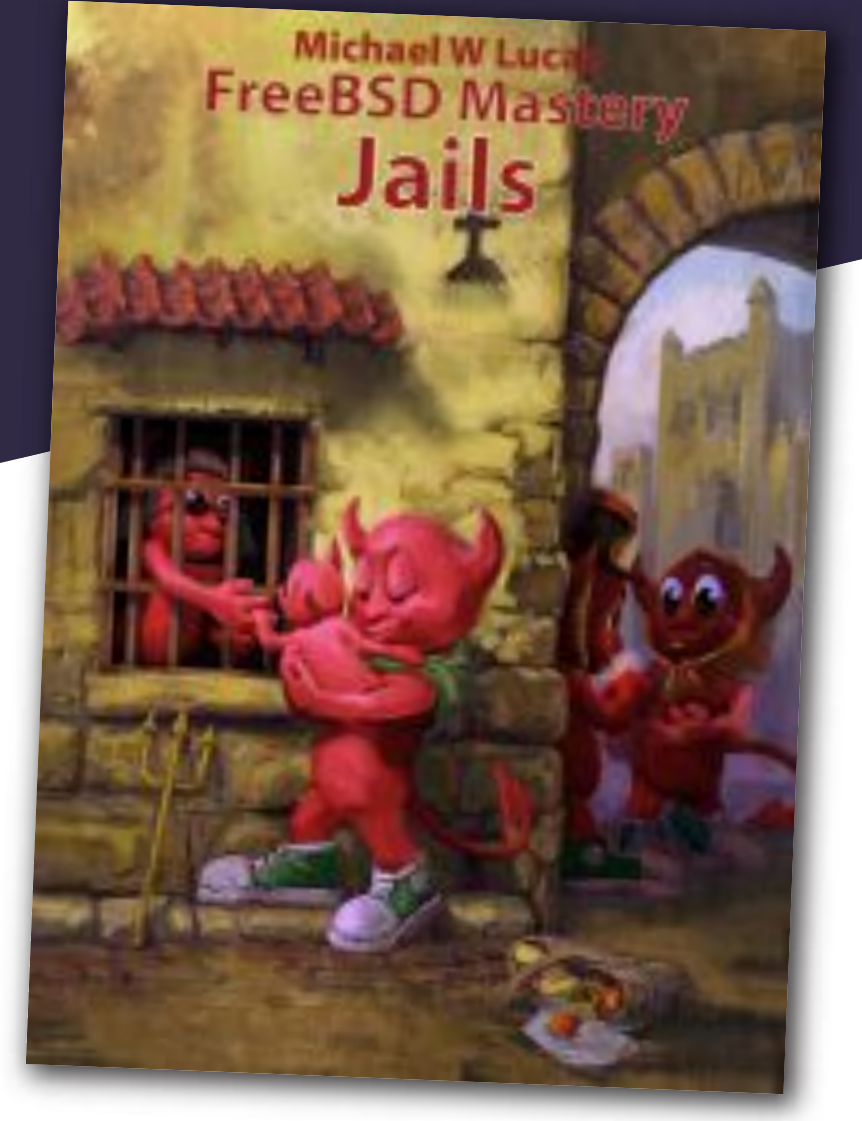

### Confine Your Software! Confine Your Software!

required step. Minecraft uses port 25565, so the router needs to be set up to send any traffic on port 25565 to the computer that has the Minecraft server. Router setup will have to be done in a separate computer with a desktop environment set up.

**Only do this step if on a virtual machine:** Many virtual machines will have the same IP address as the host computer but will receive none of the incoming traffic. To remedy this, a bridged network adapter will need to be used. This can be changed by opening the virtual machine's network settings and switching the network adapter from NAT to bridged. This will give the virtual machine its own unique IP address that can be used to forward traffic. It is important to use this and not the host computer's IP address in the next few steps, as traffic will not be correctly forwarded to the Minecraft server.

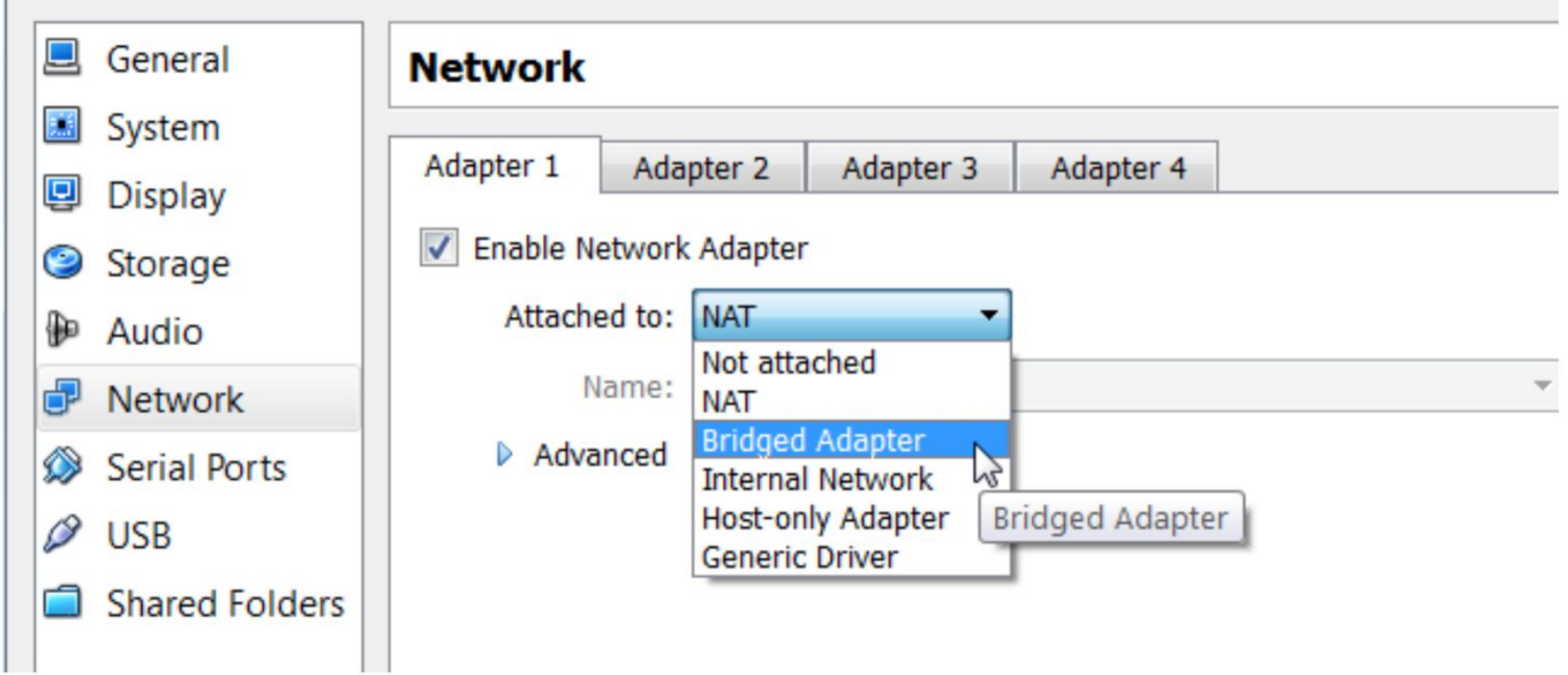

Each router will have a unique set-up process for port forwarding. Visit portforward.com and select the router model (usually listed on the back of the router). If an ad appears, click CLOSE, the application being advertised is not needed.

During setup, the router will have to identify the correct device to forward traffic to, while many routers will list the devices and the internal IP (different than the one found in step 4), this may not be the case. This IP should resemble 192.168.1.176 and is the number assigned to the device by the router. The command to identify this IP on the device is:

\$ ifconfig

The next page will have a guide to set-up port forwarding on that model of router, while each router is different, the important ports to forward to the device are listed below:

## **TCP: 25565 UDP: 19132-19133,25565**

The external and local IP addresses may change when the device is shut down or the modem is reset. Each time the server is restarted, check that these have not changed and update the settings as required.

## **Step 6: Connecting to the Server**

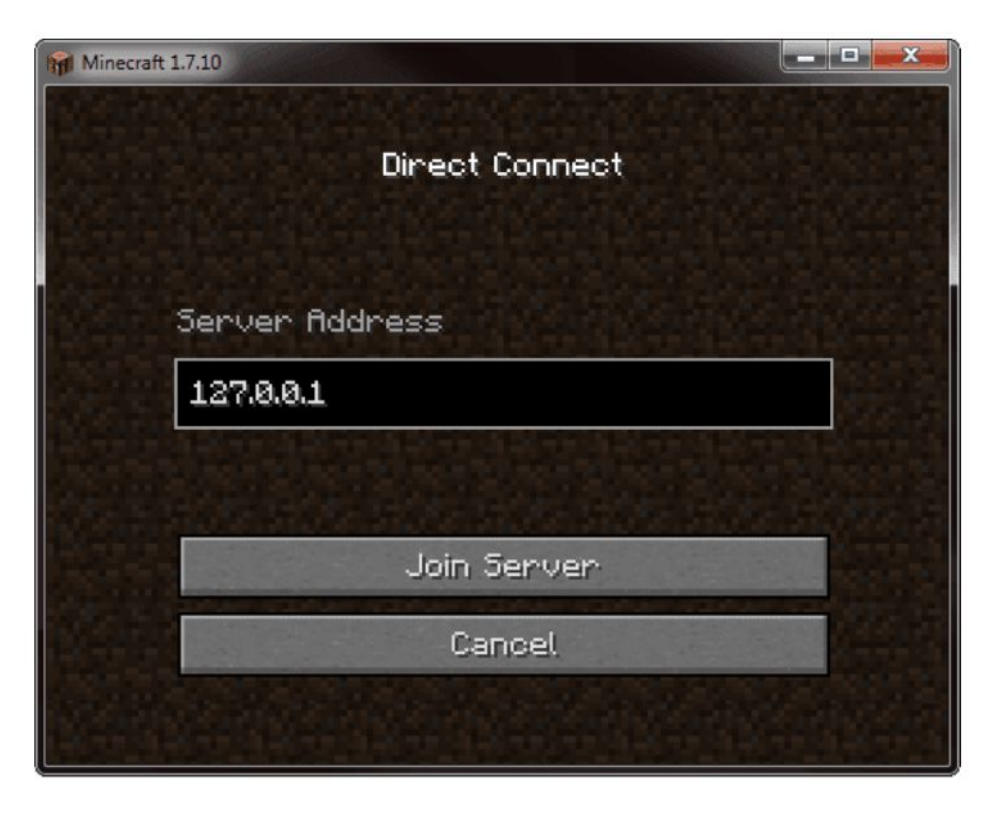

Now that the server has been set up, any Minecraft client should be able to connect with the external IP address found in step 4. First, ensure that the server is running on the host device or VM with the command:

# minecraft-server

Once you have started playing on the server you can play around with server commands; these will be entered in the terminal on the device running the server and can be used to manipulate the game world, game rules, and players allowed on the server.

Next, boot up the Minecraft client on the computer that will be connecting to the server, click **Multiplayer** and then **Direct Connect**; the client will then ask for the server address. This is the external IP found on step 4 of this guide. Clicking **Join Server** will then start the game session.

#### **DREW GURKOWSKI, FreeBSD Foundation**

Write

Write

For Us! For Us! Contact Jim Maurer with your article ideas. (**jmaurer@freebsdjournal.com** )